# Q3 ZAHLUNGSVERKEHR

## Modul

Einführung

12.04.2024

Q3 Software ist modular aufgebaut. Alle Module lassen sich in eine gemeinsame Oberfläche integrieren. Die meisten Module sind zudem einzeln als Produkt erhältlich.

Ausführliche und aktuelle Informationen zu allen Modulen finden Sie in der Programmhilfe (Taste  $\overline{F1}$ ) unter «Module». Zu jedem Modul finden Sie zudem ein Handbuch im Internet (www.q3software.ch, Menü «Downloads»).

## Funktionsumfang

Das Modul Zahlungsverkehr gibt es vier Varianten (standard, advanced, profi, premium) mit unterschiedlichem Funktionsumfang. Sie finden im Internet (www.q3software.ch, Menü Downloads) einen umfassenden Variantenvergleich. Am Ende dieser Einführungen finden Sie zudem einen Überblick über die wichtigsten Varintenunterschiede.

Das Modul Zahlungsverkehr ist der kleinere Bruder des Moduls Kreditor. Alle Funktionen rund um den Zahlungsverkehr sind auch im Modul Kreditor enthalten. Darüber hinaus können jedoch pro Rechnung mehrere Positionen erfasst werden, ab Variante advanced mit unterschiedlichen Artikeln, ab Variante profi mit integrierter Lagerführung in Kombination mit dem Modul Auftrag.

U Das Modul «Adress» ist im Modul «Zahlungsverkehr vollständig enthalten. Bitte lesen Sie bei Interesse auch die Einführungen zu den Modulen «Kreditor» und «Adress».

## Grundlagen

Wenn Sie das Modul Q3 Zahlungsverkehr erstmals starten, liest das Programm automatisch eine Bankenstammdatei ein. Diese Datei enthält alle Adressen, Clearingnummern und Postkontonummern der Schweizer Banken. Der Zugriff auf diese Bankdaten wird Ihnen das eine oder andere Mal hilfreich sein, wenn Sie Zahlungen erfassen müssen, für die Sie keinen Einzahlungsschein vorliegen haben.

Anschliessend erfassen Sie im Konfigurationsfenster Ihre Stammdaten, insbesondere Ihre Bankoder Postverbindung. Diese Angaben können Sie auch später jederzeit ändern oder ergänzen.

Nach erfolgreicher Installation und später bei jedem erneuten Programmstart öffnet Q3 Zahlungsverkehr das Hauptfenster, welche alle erfassten Rechnungen/Zahlungen als Liste anzeigt. Dieses Fenster bleibt offen, bis Sie ein anderes Modul wählen oder das Programm verlassen.

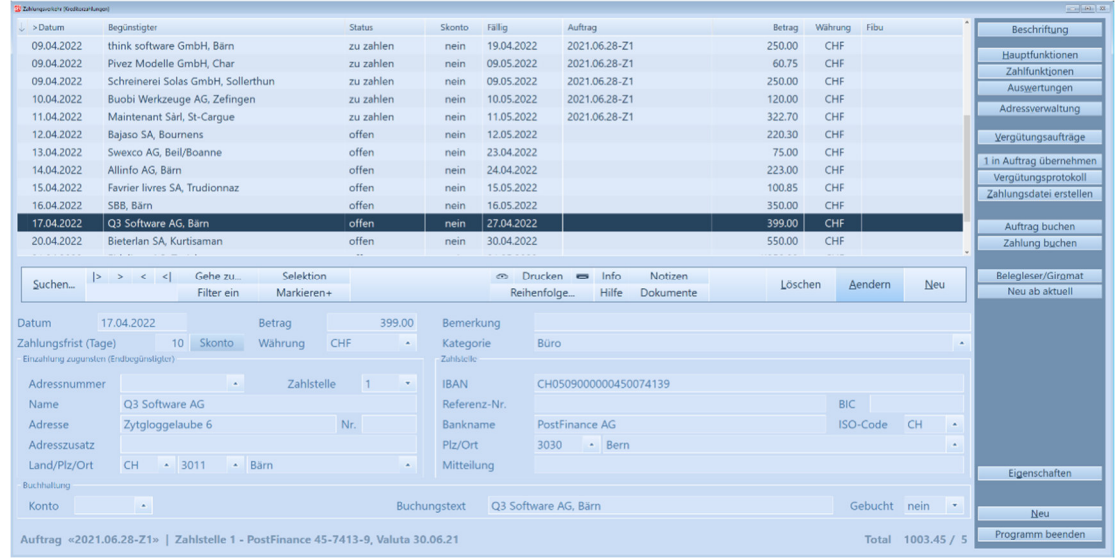

Im Allgemeinen werden Sie hier Rechnungen erfassen, die Sie bezahlen müssen. Es kann aber auch vorkommen, dass Sie eine reine Zahlung erfassen, z. B. für den Übertrag von einem Konto auf ein anderes, oder für eine Spendenzahlung.

Erstmals in der Anwendung, ist die Liste leer, da es noch keine erfassten Zahlungen gibt. Sie werden in diesem Fenster nun Zahlungen erfassen, die Sie tätigen müssen. Haben Sie alle zu zahlenden Rechnungen erfasst, werden Sie einen Vergütungsauftrag anlegen, und diesem die erfassten Zahlungen zuordnen. Danach werden Sie den Vergütungsauftrag entweder ausdrucken, unterschreiben und PostFinance oder Ihrer Bank zusenden. Oder aber Sie haben eine E-Banking Zugang, und übergeben den Auftrag als Zahlungsdatei (XML-Format, ISO 20022) Ihrem E-Banking Portal.

 $\overline{[]}$  Selbstverständlich können Sie auch nur einen Teil der erfassten Zahlungen dem Vergütungsauftrag zuordnen, und die restlichen Zahlungen erst später aufgeben.

Sobald Sie einen Auftrag zum Ausführen freigeben, werden die enthaltenen Zahlungen als "bezahlt" gekennzeichnet. Sie haben später jederzeit Zugriff auf diese erledigten Zahlungen, sei es, um Detailinformationen zu suchen, sei es, um eine erledigte Zahlung als Vorlage für eine neue zu benutzen.

Mit der Zeit werden hunderte oder gar tausende von Zahlungen im Programm erfasst sein. Dies ist für Q3 Zahlungsverkehr überhaupt kein Problem - es gibt keine Beschränkung bezüglich Anzahl Zahlungen.

U Viel mehr hilft Ihnen Q3 Zahlungsverkehr, bezahlte und in Vergessenheit geratene Zahlungen schnell wieder zu finden - auch nach Jahren!

#### Rechnungen/Zahlungen

Pro Zahlung müssen Sie Datum (Rechnungsdatum bei Rechnungen), Betrag und Anschrift (Name und Adresse) des Endbegünstigten erfassen.

Als Endbegünstigte wird diejenige Person oder Firma bezeichnet, welche das Geld schlussendlich erhält. Häufig erfolgt eine Zahlung auf das Postkonto einer Bank oder ein ESR-Konto (bei Einzahlungsscheinen mit Referenznummern). Dann müssen Adresse der Bank UND des Endbegünstigten angegeben werden.

Zusätzlich erfassen Sie die Kontonummer. Wenn Sie auf ein Schweizerkonto mit IBAN-Nummer einbezahlen, genügt das schon. Wenn eine Zahlung auf ein ausländisches Bankkonto erfolgt, ist meist zusätzlich die Bankanschrift (Name und Adresse) und die Clearingnummer der Bank erforderlich. Immer öfters ist auf einem Einzahlungsschein eine Referenznummer aufgedruckt. In diesem Fall müssen Sie nebst der Kontonummer nur noch diese Referenznummer eintippen.

U Das Programm erkennt anhand der Kontonummer, um was für eine Kontoart (Bank, PostFinance, ESR) es sich handelt.

#### Vergütungsaufträge

Für das Freigeben von Zahlungen erfassen Sie Vergütungsaufträge. Pro Vergütungsauftrag legen Sie das Ausführungsdatum (Valuta) und einen Namen fest.

Das Programm schlägt das Ausführungsdatum als Name vor. Sie können diesen Vorschlag übernehmen oder einen eigenen Namen wählen.

| <b>22</b> Vergütungsaufträge<br>$\mathbf{x}$<br>$\Box$<br>$\qquad \qquad$                                                                                                    |                                                                |                  |         |                   |                      |
|----------------------------------------------------------------------------------------------------|----------------------------------------------------------------|------------------|---------|-------------------|----------------------|
| Identifikation<br>>Valuta                                                                                                    | Zahlstelle                                                     | Vergütungstext   | gebucht | Total $\wedge$    | Hilfe                |
| 01.03.2022<br>2022.07.08-72                                                                                                    | Zahlstelle 2 - PostFinance 45-7413-9                           | 2022.07.08-71    |         | 223.00            |                      |
| 2021.07.08-Z1<br>10.05.2022                                                                                                    | Zahlstelle 1 - PostFinance 45-7413-9                           | 2021.07.08-71    |         | 499.85            | Auftrag zurücksetzen |
| 11.05.2022<br>2021.05.10-71                                                                                                    | Zahlstelle 1 - PostFinance 45-7413-9                           | 2021.07.08-71    |         | 2'200.00          |                      |
| $2021.05.11 - Z1$<br>11.05.2022                                                                                                    | Zahlstelle 1 - PostFinance 45-7413-9                           | Nachtragszahlung |         | 220.30            |                      |
| 2021.07.08-72<br>12.06.2022                                                                                                    | Zahlstelle 2 - PostFinance 45-7413-9                           | 2021.07.08-72    |         | 425.00            |                      |
| 2021.06.11-Z1<br>20.06.2022                                                                                                    | Zahlstelle 1 - PostFinance 45-7413-9                           | 2021.06.11-Z1    |         | 7'786.00          | Auftrag drucken      |
| 30.06.2022<br>2021.06.28-Z3                                                                                                    | Zahlstelle 3 - CH05 0900 0000 4500 7413 9 (Aargauische Pendent |                  |         | $1'003.45$ $\vee$ |                      |
| Gehe zu<br>Notizen<br>Drucken $\blacksquare$<br>Info<br>$\odot$<br>$\rightarrow$<br>$>$ < <<br>Suchen<br>Wählen<br>Löschen<br>Aendern<br><b>Neu</b><br>Filter ein<br><b>Hilfe</b><br>Reihenfolge<br><b>Dokumente</b><br>2021.05.11-Z1<br>Identifikation Vergütungsauftrag<br>Wir zahlen über unsere Zahlstelle<br>PostFinance $45-7413-9$<br>Buchung auf Kontoauszug<br>Zusatzavisierung<br>Anzeige als Einzelbuchung<br>Lohnzahlung<br>* keine Anzeige<br>per gewünschtem Valuta<br>11.05.2022<br><b>Express</b><br>٠<br>Nachtragszahlung<br>mit Vergütungstext |                                                                |                  |         |                   |                      |
|                                                                                                    |                                                                |                  |         |                   | <b>Neu</b>           |
| Zahlungsdatei erstellt<br>enthält Teilzahlungen<br>Auftrag abgebucht, mit effektivem Valutadatum<br><b>Auftragsstatus</b>                                                                                                    |                                                                |                  |         |                   | Schliessen           |

Vergütungsaufträge mit diversen Optionen

Sobald Sie einen neu erfassten Vergütungsauftrag auswählen, wird er im Hauptfenster «Zahlungen» zuunterst angezeigt. Sie können die zur Ausführung gelangenden Zahlungen dem Vergütungsauftrag zuordnen. Sobald Sie eine Zahlung dem Auftrag zugeordnet haben, erhöht sich der Totalbetrag des Vergütungsauftrags um den Betrag der neu zugeordneten Zahlung.

Haben Sie alle Zahlungen, die Sie ausführen wollen, dem Vergütungsauftrag zugeordnet, können Sie eine Zahlungsliste drucken. Diese zeigt alle Zahlungen und das Total des Vergütungsauftrags. Anschliessend können Sie entweder den Vergütungsauftrag drucken (um ihn unterschrieben per Post zu versenden), oder einen E-Banking Vergütungsauftrag als Datei erstellen lassen, den Sie dann via Ihrem E-Banking Portal freigeben können.

### E-Banking

Wenn Sie Ihre Zahlungen über ein Bankkonto vornehmen, so wird vom Programm eine Zahlungsdatei (XML-Format ISO20022) als elektronischer Auftrag erstellt. Diese Datei können Sie im E-Banking Portal Ihrer Bank einlesen. Die enthaltenen Zahlungen werden sofort aufgelistet, und Sie können wenn nötig noch das Zahlungsdatum der einen oder andern Zahlung ändern. Meist ist der Menüpunkt "Filetransfer" in der Rubrik "Zahlungen" zu finden. Bei Fragen hilft Ihnen Ihre Bank sicher weiter.

Haben Sie noch keinen E-Banking Zugang zu Ihrem Bankkonto? Der Bankverkehr übers Internet ist heute sicherer als per Briefpost und kostet nichts. Fragen Sie Ihre Bank nach einem Zugang via Internet!

#### Bankenstamm

Oft müssen Sie für eine Zahlung auf ein Bankkonto entweder die Postkontonummer der Bank oder die Clearingnummer der Bank mit angeben. Fehlen Ihnen diese Nummern, so können Sie diese im Bankenstamm suchen und in die erfasste Zahlung übernehmen.

#### Journal

Das Journal ist Drehscheibe aller Funktionen in Q3 Zahlungsverkehr. Alle Zahlungen werden im Journal abgelegt, und jeder Auftrag und jede Auswertung wird anhand des Journals aufgerechnet.

#### Schnittstelle zum Fibu-Modul

Wird das Modul Zahlungsverkehr gleichzeitig mit dem Fibu-Modul eingesetzt, können Sie jeder Zahlung ein Konto und ein Buchungstext zuordnen. Jedesmal, wenn Sie das Zahlungenfenster schliessen, überträgt das Programm automatisch alle erledigten Zahlungen in die Buchhaltung, welchen ein Konto zugeordnet ist. Ein doppeltes Erfassen entfällt!

U In den Programmen Q3 Haushalt und Q3 Software Verein ist das Modul Zahlungsverkehr integriert.

## Leistungsmerkmale der verschiedenen Varianten

Q3 Zahlungsverkehr gibt es in vier Varianten mit unterschiedlichem Funktionsumfang. Ein Upgrade von einer tieferen Variante zu einer höheren ist jederzeit ohne Datenverlust und ohne Zusatzkosten möglich. Hier eine Übersicht der wichtigsten Leistungsmerkmale der Varianten:

#### Q3 Zahlungsverkehr standard

- integriertes Modul «Adress»
- Zahlungen erfassen und gesammelt bezahlen
- direkte Anbindung ans E-Banking Ihrer Bank oder an PostFinance
- Zahlungsliste drucken
- komfortable Suchenfunktion, um Zahlungen auf Jahre hinaus wieder zu finden

#### Q3 Zahlungsverkehr advanced

- Q3 Zahlungsverkehr standard
- $\bullet$  + Daueraufträge
- $\bullet$  + individuelle Notizen pro Zahlnug und pro Vergütungsauftrag
- $\bullet$  + Funktionen von Q3 Adress advanced

#### Q3 Zahlungsverkehr profi

- Q3 Zahlungsverkehr advanced
- $\bullet$  + bis zu vier eigene Zahlstellen
- $\bullet$  + berücksichtigen von Skontoabzügen
- $+ 3$  Mandanten inklusive
- $\bullet$  + Funktionen von Q3 Adress profi

#### Q3 Zahlungsverkehr premium

- Q3 Zahlungsverkehr profi
- $\bullet$  + Funktionen von Q3 Adress premium

## Weitergehende Informationen

Auf www.q3software.ch finden Sie via Menü DOWNLOADS für jedes Modul einen Variantenvergleich und ein Handbuch samt Grundkurs für den Einstieg. Noch weitergehende Informationen finden Sie in der Programmhilfe (F1), indem Sie mittels Stichworten suchen, was Sie interessiert.